# **CHAPTER 1**

# **DOCUMENT DESIGN AND LAYOUT**

InFocus

When producing documents in Word, it is important to consider the overall design and layout of your document. A well-designed document will be attractive to the reader and improve readability.

There are several design principles that you should be aware of when designing documents to ensure that you create professionallooking documents.

#### In this session you will:

- gain an overview of the different types of business documents
- gain an understanding of meeting organisational requirements
- ✓ gain an understanding of the four principles of design
- gain an understanding of how to create perfect page layouts
- gain an understanding of how to create a readable document
- ✓ gain an understanding of visual elements in a document
- ✓ gain an understanding of document writing aspects.

# Types Of Business Documents

A business must communicate with its customers, employees, suppliers, the government, and other businesses. This communication is mostly done through a variety

of business documents. As a result there are a large number and variety of documents produced by businesses.

A good way to understand the types of business documents produced in organisations is to examine the needs and requirements of the various parts of an organisation, and to group documents according to the functions performed.

#### Management

Management requires documents that help make business decisions and help keep the business running. These types of documents include:

- Production reports
- Sales reports
- · Meeting minutes

#### Sales and Marketing

Sales and Marketing require documents that help promote the business and its products to the customers. These types of documents include:

- Price lists and order forms
- Product brochures
- Sales reports
- · Bulk mail-outs to customers

#### **Human Resources**

Human Resources deal with a variety of matters regarding employees. They require a very broad range of documents including:

- Job descriptions
- Employment forms
- Training manuals and guides
- Job procedures

#### **Manufacturing and Production**

Manufacturing and Production produce the goods and services sold by the business and require documents that help them produce these goods and services on time and in the most cost-effective manner. The types of documents they require include:

- Production reports
- Supplier price lists and forms
- Product specifications and procedures

#### **Administration and Accounts**

Administration and Accounts are responsible for ensuring that the day-to-day operation of the business proceeds smoothly, that customers are invoiced, that bills are paid, that money is collected and banked, and the like. They require a variety of documents including:

- · Memos, faxes and letters
- Sales reports
- Accounting reports

# **MEETING ORGANISATIONAL REQUIREMENTS**

Word processing programs such as Microsoft Word allow you to create a huge range of documents, from the personal letter to complex organisational reports. While most personal documents are designed from personal taste, an organisation's documents should be produced according to the image that the organisation wants to convey to the public.

#### **Organisational Logo**

An organisation's logo is usually a special graphic image that is used to identify the organisation to the public. These images are stored digitally as image files, and can easily be imported into word processing programs such as Microsoft Word. Organisational logos are generally found on the first page of a letter (known as the letterhead), or they may be found at the top (header) or bottom (footer) of every page.

#### **Organisational Colour Scheme**

As well as an organisational logo, each organisation will further brand itself by having specific corporate colours that are used throughout their documents. Usually the corporate colours will be the same colours as those used in the logo. These colours may be used in business documents, brochures, flyers and other advertising material to further help identify the organisation to the public. Microsoft Word allows you to apply colour to text, for example, as well as to apply and customise *document themes*. Document themes contain colour schemes and you can customise these to match organisational requirements. As colour printing becomes less expensive, more documents are being printed with coloured elements, such as shapes and borders, which reflect the organisation's corporate colours.

#### **Established Guidelines**

Large organisations often have established guidelines in place for producing organisational documents. These guidelines will most likely be found in the company's **Style** guide or similar document. These guidelines are developed so that employees can produce consistent documents that convey the organisation's image.

#### **Styles**

In word processing programs you can create documents that have a consistent look and feel by using styles. A *style* is a stored set of formatting attributes that can easily be applied to text. Many organisations will have a range of styles that you are required to use when producing business documents and these may be contained in the organisation's templates (see below). Information about using styles will also be contained within the company's *Style* guide or similar document.

#### **Templates**

Templates are often used in organisations for most standard business documents and are made available to all users. Each template will already contain the prescribed layout and formatting as well as the organisation's styles. Many templates already contain standard or boilerplate text to reduce the time it takes the user to create a document. These templates will usually be available on the organisation's intranet or network.

#### **Organisational Details**

With organisational documents it is important to be able to locate them easily. Information such as the file name, file location, author, date, and/or time is often found in the footer (bottom) of the first page or each page of the document and this information will help to locate electronic copies of documents. Again, the established guidelines for the organisation will spell out requirements.

#### Copyright Legislation

It is important that document content adheres to copyright laws and requirements. Organisations that produce documents that fail to meet copyright guidelines are often the subject of law suits. Again, the established guidelines for the organisation or your supervisor should indicate what can be placed in a document and how it should be presented

# THE FOUR PILLARS OF GREAT DESIGN

There are four basic design principles you can use to assist in the construction of visually effective and striking publications. They are *contrast*, *repetition*, *alignment* and *proximity*.

These principles are interconnected and should be applied to all documents you create in order to achieve brilliant looking documents!

#### Contrast

the page or in a document and occurs when two elements are different. For instance the contrast between the size and style of the first word in this paragraph, 'Contrast' and the remaining text. Creating contrast demands taking risks and being bold, so don't be afraid to try something new when it comes to designing your documents!

For contrast to work, you must have two elements that are *very* different. If the two elements are only *slightly* different this may create *conflict* in your document, which is not something you wish to do! Also try to stick with just one or two contrasting elements. If all the elements on a page contrast with each other this could also create *conflict*.

You can contrast large fonts with small fonts, old fonts with new fonts, a thin line with a thick line, a cool colour with a warm colour, wide spacing with narrow spacing, a small picture with a large picture, and much more.

#### **Proximity**

Often people place design items too far apart – resulting in items being placed at different corners of a page. Placing related items together creates a strong visual unit and helps the eye of the reader find the information they are looking for. Grouping related items in close proximity to each other creates an impression of organisation.

To achieve proximity you should avoid placing too many differing and separate elements on a page and avoid placing items in the corners or middle of a page. Equal amounts of white space should also be avoided.

# Proximity

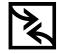

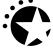

In the above example you can see proximity is achieved by placing the two images and the corresponding heading close together

#### **Alignment**

Aligning items on a page creates a strong visual connection and implies order and cohesion. The basic rule of alignment is that nothing should be placed on the page randomly – every item on a page should be placed in its particular location for a reason and every item should have a visual connection with the rest of the items on a page. For instance the two images below are aligned top so they are both placed at the same level on the page. The left image is aligned left with the text so that it creates a nice neat edge and the same has been done with the image on the right.

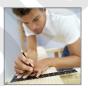

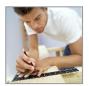

The purpose of alignment is to unify and to organise, and it is often alignment that determines the mood or look of the publication.

#### Consistency

In life, repetition (or consistency) can be boring, but in document design, repetition is everything! The basic principle here is that you repeat some element or aspect of your design throughout the entire document or publication. This provides a sense of *consistency* and *cohesion*. Consistency can be achieved in a number of ways. You can make all your main headings the same, create a consistent header or footer on each page, indent all body text in the same way and more.

Use consistency to provide a theme throughout your publication – but avoid going overboard and creating a repetitive document that's annoying or boring. This is where *contrast* comes in handy as it can provide a break from all that repetition!

In the example below you can see consistency is achieved through the use of the same border.

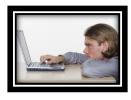

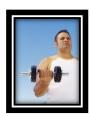

# PERFECT PAGE LAYOUTS

To understand how to organise and arrange the elements of a document effectively, you need to control the flow of text on a page as this affects how readers absorb information. Readers tend

to scan a page in a specific way and text flow will determine the readability of the document.

#### **Controlling Text Flow**

When looking at a page, readers will generally scan the page across from left to right, then scan down to the bottom left and across to the bottom right. This is shown in illustration 1 below. The scanning pattern of readers can be manipulated by including visual elements on the page, such as pictures, graphics, tables and the like. In illustration 2 below, two visual elements have been introduced to change the scanning pattern of the reader. Placing strong visual elements at the top left and bottom right of the page, as shown in illustration 3 captures the readers' attention and often forces them to read the text in between. Their eyes are drawn back and forth between the visual elements promoting interest and curiosity.

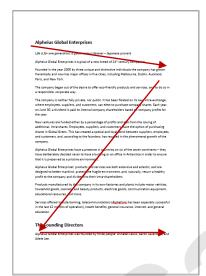

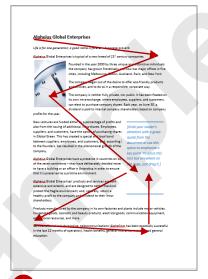

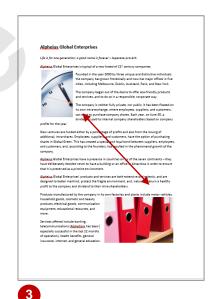

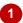

#### **White Space**

White space is simply the empty or blank spaces on a page and includes areas such as margins, space around graphics and more. The use of white space is important in creating a visual separation between elements in your document. For instance, there should be white space between your paragraphs to signal to the reader that each paragraph (block of text) contains separate information or a different thought or idea.

#### Colour

Readers are naturally attracted to bright and high contrast colours so where there is colour on a page, our eyes will automatically be drawn there first. This is why its often useful to create coloured headings as it draws readers attention to the most important parts of the document. However colour can either make or break a document so here are a few things to consider when using colour.

**Symbolism** – Whether you are conscious of it or not, colour does represent certain things in our society. For instance, green is often seen as representative of the environment so in a document discussing the merits of sustainability green may be more appropriate than, say hot pink.

**Mood** – Think about what you are trying to say with your use of colour. If you are creating a business report for the company your document needs to reflect a certain seriousness. Therefore, a colour scheme of bright yellow and purple, while it may create an uplifting, fun feel to the document, does not create a mood of professionalism.

# MAKE IT READABLE

The readability of a document refers to how easy the document is to read and comprehend. There may be various things that reduce the readability of a document such as the size and style of text, or the presence of too many colours and visual elements which detract from the purpose of the document. Listed below are a few key points to remember when designing a readable document.

#### **Text Alignment**

Text alignment was covered earlier in this book and you were shown how to apply each of the four alignment styles, *left*, *centre*, *right* and *justified* alignment. But are all these alignment styles equally easy to read? Because we read left to right, *right-aligned* text (with a ragged left margin) can be very difficult to read. *Centre* alignment can be similarly difficult and *justified* text is stretched to fill the spaces so it is flush on either side and this can also make it hard to read. Therefore, it is generally agreed upon that *left-aligned* text such as the text you are reading now, is the easiest to read and understand.

Not only does the alignment of your text change the readability of your document, it also changes the whole look and tone of your document so it is definitely something you need to consider.

#### **Font**

Using too many different **font** STYLES can make the page look 'busy' and the reader can become distracted making the content of the document unclear. As a general rule, try not to use more than two font styles in the same document (this doesn't include using **bold** and *italic*). Also limit the use of upper case to short headings as upper case is harder to read than lower case. Be wary of making your font too small as this makes it very difficult to read. In most professional documents 12pt is considered an appropriate size. Also be careful with the font styles you choose as some styles can be very difficult to read.

#### **Headings**

Headings are essential to improving readability and organising your document into easy to understand sections. Headings can be used to highlight information or a change in content. You can create a hierarchy of headings for different kinds of information. For instance you could have main headings which indicate a general topic and then you could include subheadings (which are generally smaller headings) to indicate more specific information.

As readers tend to scan a document first, the use of headings is very important as people automatically read them first. Headings need to tell the reader what the text below the heading will contain. To achieve this, headings need to stand out from the text around them and be short and to the point.

Ensure headings are slightly closer to the text beneath them than the text above. This clearly shows which content is related to the heading. Placing elements close together is part of creating *proximity* which is one of the four pillars of design and was discussed earlier in the chapter.

#### Lists

Numbered or bulleted lists are a great way of organising information and can really help maximise the clarity of your content. Use numbered lists to represent ordered steps such as the stages of a process. Use bulleted lists for unordered steps (when the order of items is not important) such as a shopping list.

#### **Paragraph and Sentence Length**

If your paragraphs are too long readers may become bored. Break up text with white space or other elements. Similarly, don't make your sentences too long or by the time your reader has reached the end of the sentence they will have forgotten what the point was to begin with. Sentence lengths should be varied to create a flow and to keep your text varied and interesting.

#### **Margins**

Your margins should be an appropriate size. If they are too small, the text will dominate the page making it very difficult to read. If the margins are too large, the white space will dominate the page resulting in a lack of balance between white space and text.

# PICTURES TELL A STORY

Traditional documents used to consist entirely of text. With word processing applications, however, you can now incorporate a large number of visual elements such as photographs, logos, drawings, graphics, charts, and the like. These help to break up text, facilitate technical explanations, and generally make your documents more appealing.

#### **Visual Elements**

Visual elements include the following:

- Graphics This is a widely used term and can virtually be applied to all visual elements. In Word, the term is mostly used to refer to graphs or charts from a spreadsheet application and selfcontained images such as logos, SmartArt or clipart.
- Photographs As the name suggests, these are photographs that have either been scanned into
  the computer or captured on a digital camera, or downloaded from the internet. Photographs are
  stored in files (usually JPG files).
- Drawings Drawings are visual elements created within Microsoft Word itself using the Drawing facility. Drawings are created by combing lines, squares, circles and other shapes to form objects such as diagrams, flow charts, organisational charts, logos and the like. Unlike other visual elements, they are created within the document rather than inserted, pasted or imported from a file format.

#### When To Use Visual Elements

Visual elements can be used to:

- · enhance or explain concepts introduced in the text
- add relief (usually comic)
- make the document more visually appealing
- reduce the amount of textual explanations required.

#### Where To Place Visual Elements

Visual elements can be placed anywhere on a page in a document. In Word they can be placed on the page and in line with the text, with the text wrapping around them, behind the text, or floating on the page.

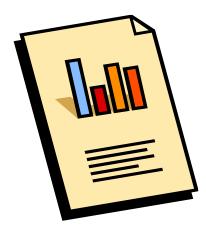

#### **Tips For Using Visual Elements**

Use images and other graphical items with moderation and ensure they are relevant to your text and are included for a reason other than to fill up space on a page (like ours above!). There are a few key points to consider when using images such as drawings, clip art or photos in your document:

**Reduce and Resize** – instead of inserting lots of small images use one or two larger images which accurately express your point. A page can become cluttered if you have lots of clip art, photos and other graphics scattered all over the page.

**Unify** – Provide consistency by making your images the same size or by applying the same border to all. Align them with each other and with the other elements on the page. Just like when you are writing and you want your document to flow from one concept to the other in a logical fashion, you also want your images to have the same flow and relevance to each other and the other elements.

**Prioritise** – If one image is more important or relevant than another, emphasise it through size and placement.

Remember: Make sure each image is necessary to the overall goal of the document. Try not to use more than three images on a single page. And as with all elements, consider the purpose of your document and whether the image, or the use of images in general, is appropriate to that specific document.

# THE TIPS AND TRAPS OF WRITING

Producing documents of any length that are to be presented to other people requires attention to detail. *Consistency* is the key – whatever rules and conventions you use, ensure they are

applied throughout the document. Below is a list of some of the more troublesome aspects of document writing you should consider when using Word.

**a.m.** and p.m. These are normally written as a.m. and p.m. rather than am and pm.

Ampersand (&) Only use the ampersand (the and symbol &) in company names. Do not use the

ampersand to replace the word and in your text or headings.

**Dates** The current convention is to use ordinal numbers (e.g. 15 September) rather than

cardinal numbers (e.g. 15<sup>th</sup> September). When writing year ranges use the full year, an en-dash, and the decade and year (e.g. 1952 – 89), except when spanning centuries (e.g. 1995 – 2008). Use a slash for financial years (e.g. 2007/08).

**Commas** Commas can be used for many reasons but the two main instances where you use

a comma is in a list (e.g. apples, oranges, pears and bananas) or to separate two different ideas (e.g. Let us make the most of today, for tomorrow may never come.)

**Numbers in Text** Numbers from one to nine are usually written out in full, while 10 and onwards are

inserted as numerals except if they occur at the start of a sentence (e.g. Twentynine people arrived today). Numbers in a range (e.g. 8 – 10) are hyphenated when

written. Treat decimals and ratios as large numbers.

**Quotation Marks** Use 'single quotation marks' for quotations longer than three lines and for direct

speech. Use "double quotation marks" when you need to show quotations within

quotations.

**Showing Emphasis** Emphasis is achieved by using **bold**, *italics* or a combination of **both**. Use *italics* for

short quotations (i.e. up to three lines), and passing reference to inanimate objects such as names of ships and planes. **Don't** use underline because it makes the text harder to read as the underline passes through the descenders of letters with tails,

such as lowercase g and y (e.g. 'groggy').

**Apostrophes** Apostrophes indicate possession – they do *not* make a word plural. Here are some

examples of when you use an apostrophe.

Sally's coat is green.

The boys' parcel arrived.

That man's jacket is yellow.

The women's team has remained undefeated.

Tess' jumper is blue.

It's a fast yacht which you can see by the size of its sails. (Special note: it's is a contraction of it is whereas its shows possession of an inanimate object such as

this yacht.)

Misuse of words It is very easy to accidentally use a homonym (a word that sounds the same but

has a different meaning) of the word you intended to use. Here are a few to

watch out for:

Their (That is their house.) and there (They live over there.) and they're (They're

our new neighbours.)

Who's (Who's taken my cat?) and whose (Whose cat is this?)

Your (That is your cat.) and you're (You're a cat!)

Than (My apple is better than yours.) and then (I ate an apple, then I walked out of

the room.)

We're (We're great friends.) and where (Where are your friends?)

**Run-on-sentences** This is an example of a run-on-sentence and as such contains too many commas,

words and separate ideas which makes this sentence very confusing for you as the reader, because by the time you reach the end of the sentence you will have

forgotten what the point of this sentence was to begin with!

**Shift in tense** Make sure the tense you use (past or present) is appropriate and consistent. For

instance, write 'It was (past tense) a hot night and I felt (past tense) like going swimming' rather than 'It was (past tense) a hot night and I feel (present tense) like

going swimming'.

# **PRACTICE EXERCISE**A Guide To Brilliant Documents

| Tasks:                                                                                                    | Completed: |
|----------------------------------------------------------------------------------------------------|------------|
| Before starting this exercise you MUST have completed all of the topics in the chapter A Guide To Brilliant Documents                                                                                                    |            |
| In the space provided on the next page, list the four basic design principles that you can use to create striking publications                                                                                                    |            |
| In the space provided on the next page, document which basic design principle you're using if you apply the same picture style to every image in a document                                                                                                    |            |
| In the space provided on the next page, document the answer to the question: when scanning a page, in which directions do your eyes tend to scan?                                                                                                    |            |
| <ul> <li>From left to right, then to the bottom right, and then to the bottom left</li> <li>From left to right, then to the bottom left, and then to the bottom right</li> <li>From right to left, then to the bottom left, and then to the bottom right</li> </ul> |            |
| In the space provided on the next page, document the answer to the question: which colour scheme would be better to apply to a business document? Why?                                                                                                    |            |
| <ul> <li>A Purple, yellow, aqua</li> <li>B Red, lime, orange</li> <li>C Navy, mid-blue, dark green</li> </ul>                                                                                                    |            |
| In the space provided on the next page, briefly describe three factors that affect the readability of a document                                                                                                    |            |
| In the space provided on the next page, list what you can use visual elements for                                                                                                    |            |
| Photocopy the next page with your completed answers                                                                                                    |            |
|                                                                                                    |            |

| Files required for exercise:   | None                                            |
|--------------------------------|-------------------------------------------------|
| Files/work created by student: | Photocopy of the page showing completed answers |
| Exercise Completed:            |                                                 |
|                                |                                                 |

# PRACTICE EXERCISE WORKSPACE A Guide To Brilliant Documents

|       | lying the same picture style to every image in a document, you are using whi principle? |
|-------|-----------------------------------------------------------------------------------------|
| When  | scanning a page, in which directions do your eyes tend to scan – A, B or C?             |
| Which | colour scheme would be better to apply to a business document – A, B or C?              |
| Why?  |                                                                                         |
|       |                                                                                         |
|       | factors that affect the readability of a document include:                              |

# CHAPTER 2

# **CREATING A NEW DOCUMENT**

InFocus

Pivotal to working successfully within Microsoft Word is having the ability to create a new document. There are several basic skills you will need to master in order to achieve this. These include being able to type and edit text, manage proofing, printing and the ability to save information for future use (not necessarily in that order!).

#### In this session you will:

- gain an understanding of the process of creating a document
- √ learn how to create a new blank document
- ✓ learn how to type text into a document
- ✓ gain an understanding of the Save As place
- ✓ gain an understanding of the Save As dialog box
- ✓ learn how to save a new document
- ✓ learn how to type numbers into a document
- ✓ learn how to insert the current date into a document
- learn how to check the spelling and grammar in a document
- learn how to check the spelling and grammar in a document
- ✓ learn how to make basic changes
- ✓ learn how to save an existing document
- ✓ learn how to print a document
- ✓ learn how to safely close a document.

# **CREATING DOCUMENTS IN WORD**

Creating electronic documents using Word is designed to be instinctive, based on your experience with pen and paper. You will find that the series of steps required to create a document can be kept very simple, but as you become more experienced, you will be able to incorporate an extensive range of tools and features to create professional-looking documents.

### Grab A 'Sheet Of Paper'

Just like creating a paper document, the initial step for creating an electronic document (whether it is a letter, shopping list or annual report) is to obtain a 'sheet of paper', which is how a new blank document initially appears on the screen. Every document you create in Word is based on a template, which is essentially a proforma style sheet that contains predefined settings specifying page and text formatting, layout and so on. Templates can be used time and time again, ensuring consistency across the documents being produced – this is especially important within a business.

To keep matters simple, you can use the default Word template. When creating a new document, the *Blank document* template appears as the first template option under *FILE* > *New*.

As you become more experienced with Word, you can create your own templates bearing logos, customised formatting, headers and footers, and so on, and use these for your new documents instead.

### **2** Type The Document Text

Once you have a blank document open in Word, you are ready to type text. The text will be automatically formatted according to the options specified within the template attached to the document. The look and feel of the document can easily be changed at any point.

An additional bonus when creating documents using Word is that you are able to greatly improve accuracy through the *Proofing* tools, located on the *REVIEW* tab, which include tools such as *Spelling & Grammar*.

# 3 Save The Document

Once you have typed some text, it is critical to save the new document to ensure the information is not inadvertently lost. This also enables you to store the document for later use. The process of saving a document moves the document content from the computer's short-term memory (also known as *RAM*, or *Random Access Memory*) to a source of long-term memory. This latter form of memory might be the computer's hard disk drive, a network drive or perhaps a portable drive such as a memory stick.

Just like filing a paper document in a folder in a filing cabinet in your office, you will need to locate a suitable electronic folder for your Word document in the filing system of your computer or network.

When storing a document on your computer, you are required to assign a name to it. This enables you to easily search for and distinguish individual files.

Once you have completed this initial save process, you will then need to regularly save any new changes you make to the document.